# Подключение и работа с флеш картой на Arduino

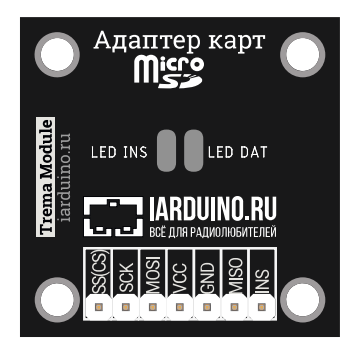

# Общие сведения:

**Trema-модуль [адаптер microSD](https://iarduino.ru/shop/Expansion-payments/adapter-kart-microsd-trema-modul-v2-0.html)** – адаптер карт памяти microSD, который вы можете использовать для записи значений аналоговых и цифровых выводов Arduino.

# Спецификация:

- Поддерживаемые карты памяти: microSD-карты (FAT16/FAT32);
- Объём карты памяти: SD до 2Gb / SDHC до 32Gb;  $\bullet$
- Питание: 5В;
- Интерфейс: SPI;
- Вывод INS для идентификации наличия вставленной карты
- Все модули линейки "Trema" выполнены в одном формате

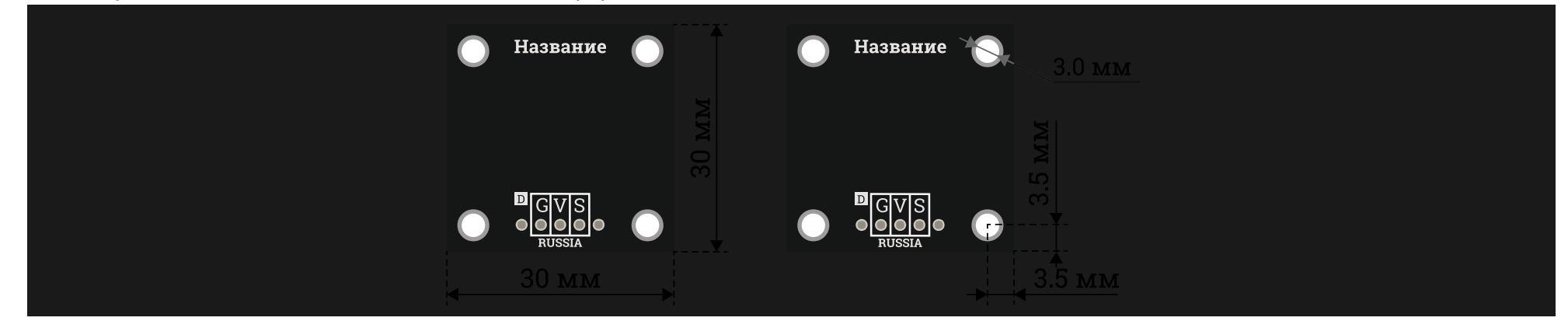

# Подключение:

Для удобства подключения к Arduino воспользуйтесь [Trema Shield,](https://iarduino.ru/shop/Expansion-payments/trema-shield.html) [Trema Power Shield](https://iarduino.ru/shop/Expansion-payments/trema-power-shield.html), [Motor Shield](https://iarduino.ru/shop/Expansion-payments/motor-shield.html) или [Trema Set Shield.](https://iarduino.ru/shop/Expansion-payments/trema-set-shield.html)

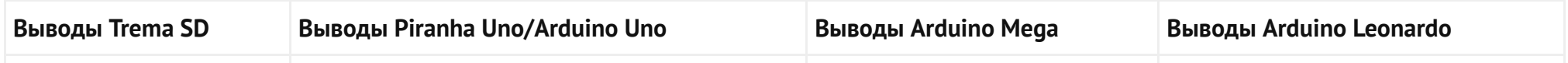

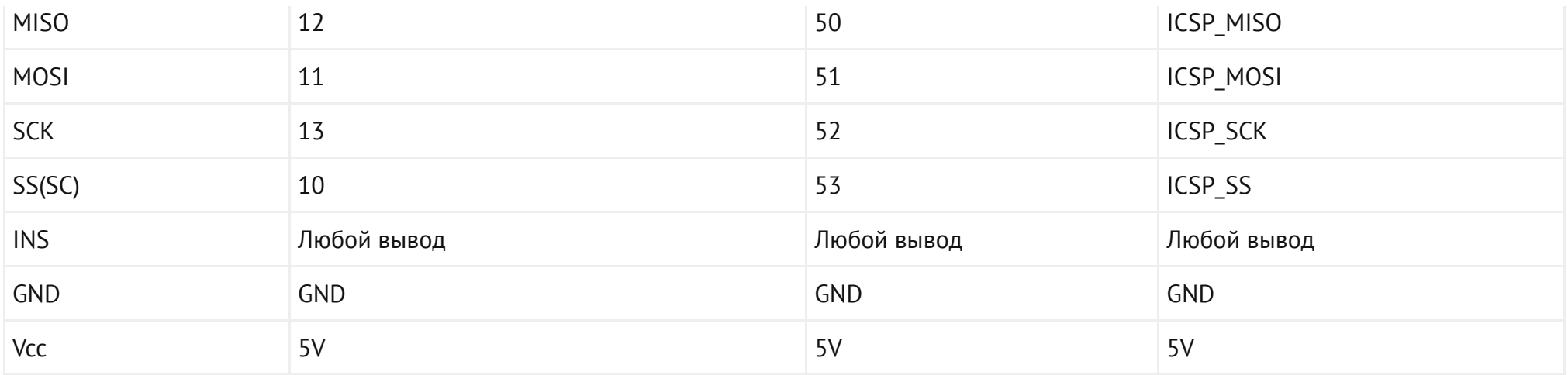

Модуль удобно подключать 5 способами, в зависимости от ситуации:

# Способ - 1 : Используя проводной шлейф и Piranha UNO

Используя провода «Папа - [Мама»](https://iarduino.ru/shop/Provoda-kabeli/nabor-provodov-papa-mama-20sm.html), подключаем напрямую к контроллеру [Piranha](https://iarduino.ru/shop/boards/piranha-uno-r3.html) UNO

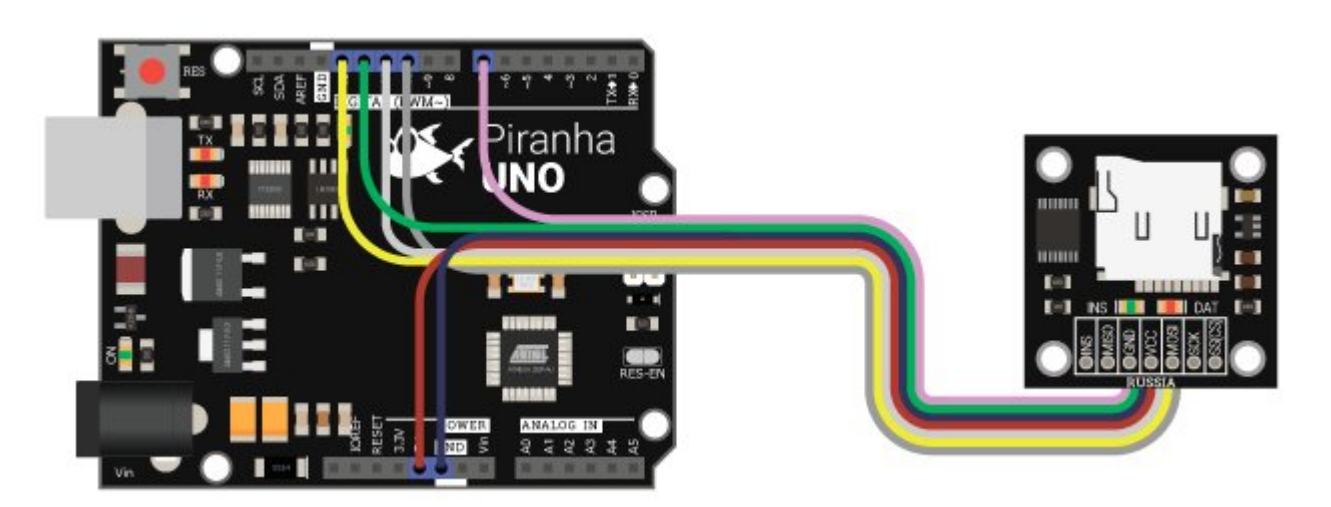

# Способ - 2 : Используя Trema Set Shield

Модуль можно подключить к любому из входов Trema Set [Shield](https://iarduino.ru/shop/Expansion-payments/trema-set-shield.html) (при использовании программного последовательного порта)

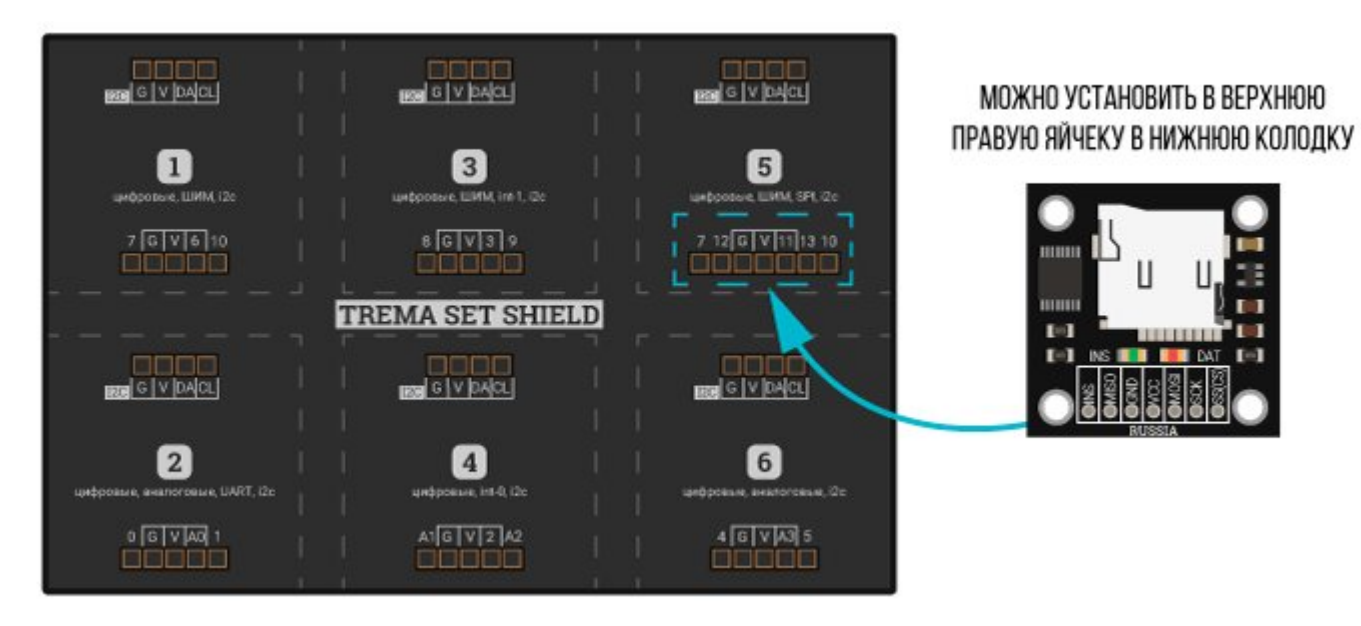

Способ - 3 : Используя проводной шлейф и Trema Shield

Используя 3-х проводной шлейф и 4 провода «[Мама](https://iarduino.ru/shop/Provoda-kabeli/nabor-provodov-mama-mama-20sm.html) – Мама», к Trema [Shield,](https://iarduino.ru/shop/Expansion-payments/motor-shield.html) [Trema-Power](https://iarduino.ru/shop/Expansion-payments/trema-power-shield.html) [Shield](https://iarduino.ru/shop/Expansion-payments/trema-shield-nano.html), Motor Shield, Trema Shield NANO и тд.

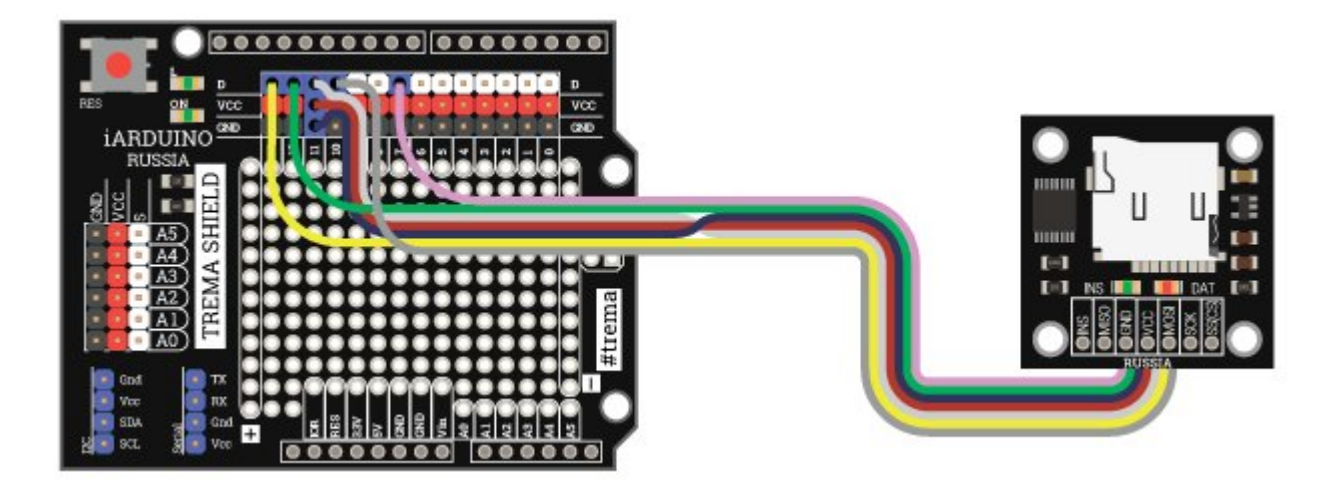

Способ - 4 : Используя провода и Arduino Mega

Используя провода «Папа – [Мама»](https://iarduino.ru/shop/Provoda-kabeli/nabor-provodov-papa-mama-20sm.html), подключаем напрямую к контроллеру Arduino Mega

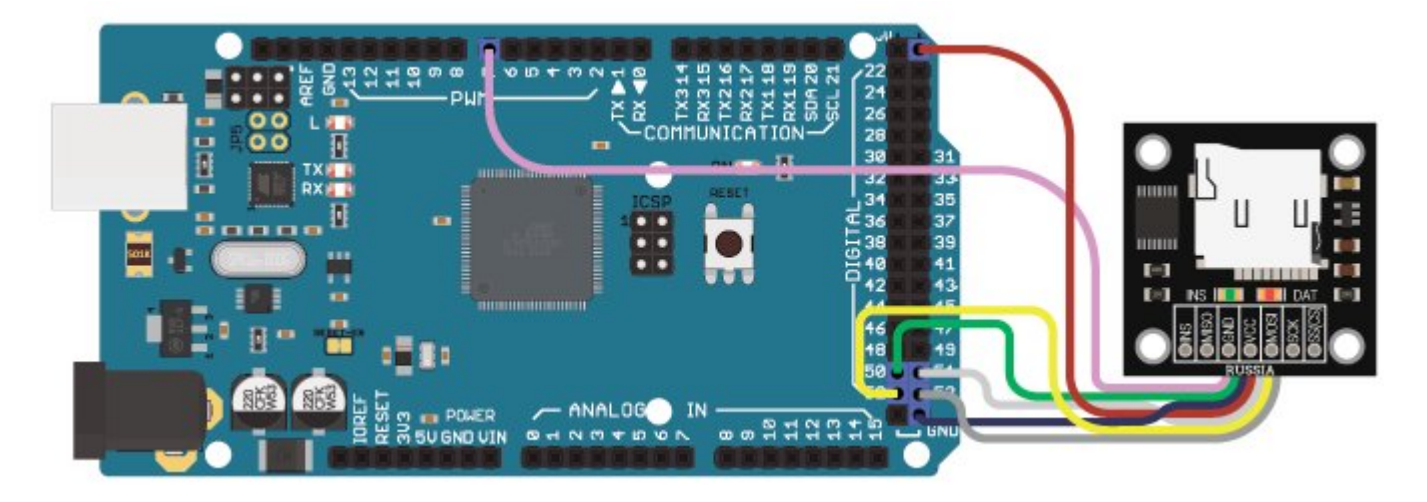

### Способ - 5 : Используя провода и Arduino Leonardo

Используя 4 провода «Папа – [Мама](https://iarduino.ru/shop/Provoda-kabeli/nabor-provodov-papa-mama-20sm.html)» и 3 провода [«Мама](https://iarduino.ru/shop/Provoda-kabeli/nabor-provodov-mama-mama-20sm.html) – Мама», подключаем напрямую к контроллеру Arduino Leonardo

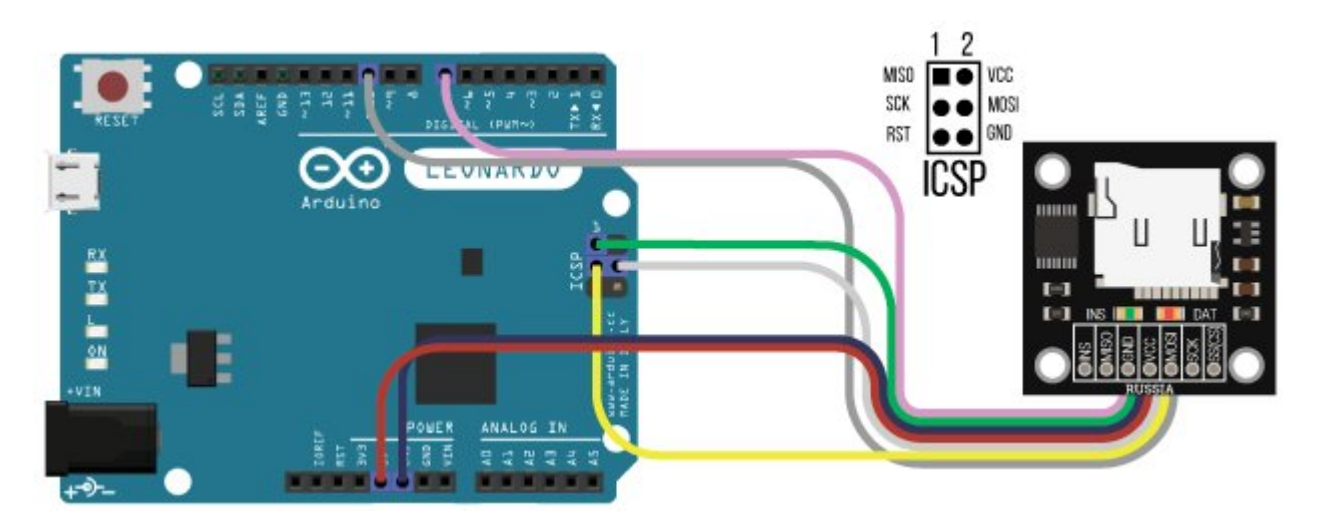

# Питание:

Данный модуль питается от источника постоянного напряжения 5В.

# Подробнее о модуле:

Модуль поддерживает карты microSD. Для работы с библиотекой Arduino карта должна быть отформатирована в формате FAT16 или FAT32.

У модуля есть возможность снизить энергопотребление путём отключения индикаторных светодиодов. Это производится посредством удаления двух напаянных джамперов на нижней стороне платы:

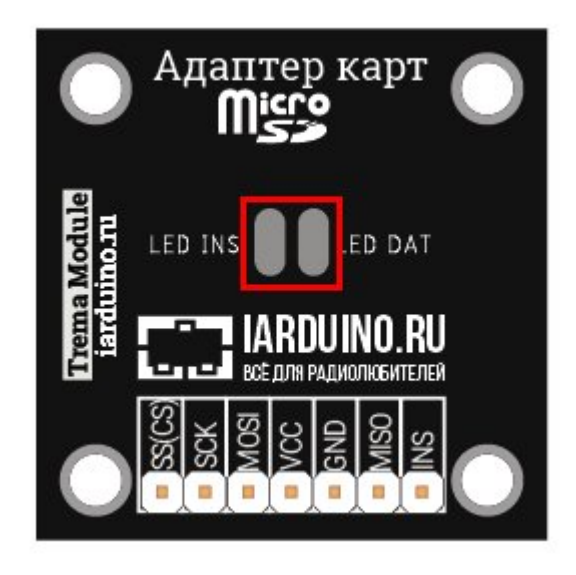

На модуле имеется вывод "INS", определяющий наличие карты.

# Примеры:

Внимание: во избежание потери данных рекомендуем извлекать microSD карту во время загрузки скетча в микроконтроллер.

T

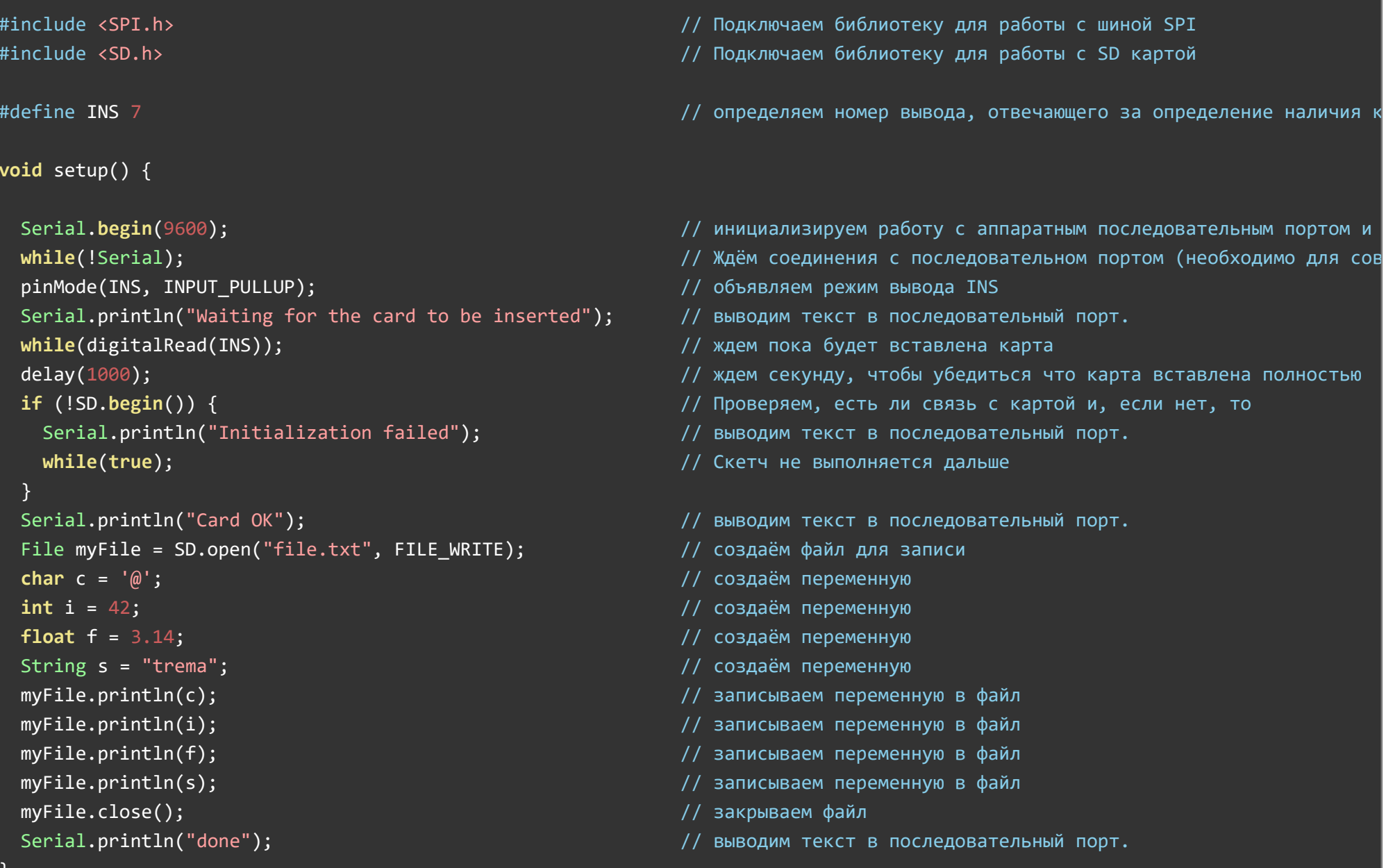

# void loop() {

8

 $\blacktriangleleft$ 

# Чтение из файла в последовательный порт

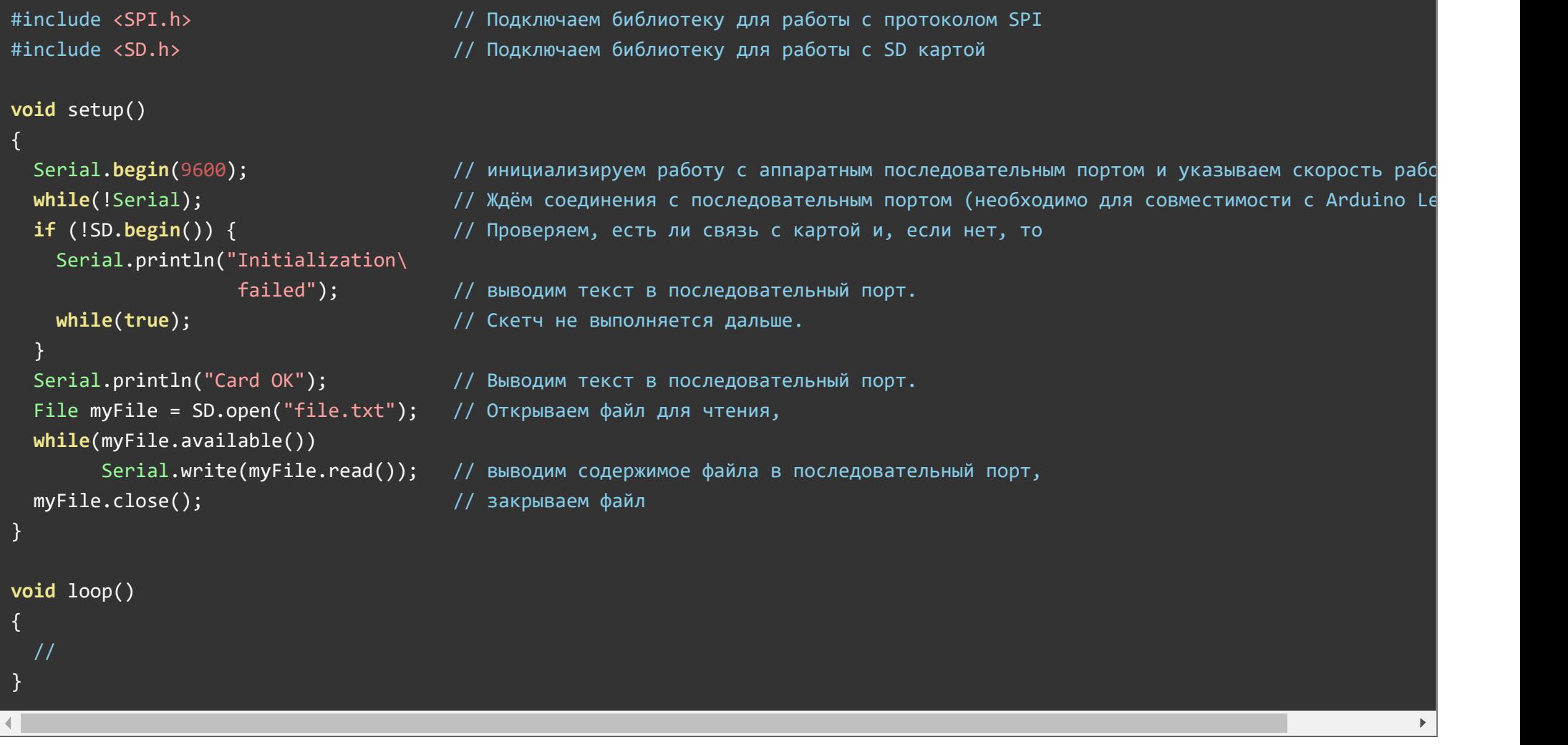

 $\blacktriangleright$ 

#### Чтение из файла в переменные и удаление файла

```
// Подключаем библиотеку для работы с протоколом SPI
#include <SPI.h>
#include <SD.h>
                                                  // Подключаем библиотеку для работы с SD картой
char c = 0;
                                                  // создаём глобальную переменную для чтения из файла
int i = \theta;
                                                  // создаём глобальную переменную для чтения из файла
float f = 0;
                                                  // создаём глобальную переменную для чтения из файла
String s = "":// создаём глобальную переменную для чтения из файла
void setup() {
 Serial.begin(9600);
                                                  // инициализируем работу с аппаратным последовательным портом и указываем с
 while(!Serial);
                                                  // Ждём соединения с последовательном портом (необходимо для совместимости к
 if (!SD.begin()) {
                                                  // проверяем, есть ли связь с картой и, если нет, то
   Serial.println("Initialization failed");
                                                  // выводим текст в монитор последовательного порта,
   while(true);// скетч не выполняется дальше.
 Serial.println("Card OK");
                                                  // выводим текст в монитор последовательного порта,
 File myFile = SD.open("file.txt");// открываем ранее созданный файл file.txt
 if (lmvFile) {
                                                  // если файл file.txt не найден
   Serial.println("file not found");
                                                  // выводим текст в монитор последовательного порта,
 while(true);// скетч не выполняется дальше.
  \} else {
                                                  // Если файл file.txt найден,
 char Bytes[10];
                                                  // создаём переменную для хранения байтов в формате char,
 int k = 0;
                                                  // создаём переменную-итератор,
 while(myFile.available() &&
                                                 // пока файл не кончился,
    (\beta \text{ytes[k]} = \text{myFile.read())} = '\n') + k; // читаем байты из файла до символа новой строки,
```

```
c = Bytes[0];k = 0; \sqrt{6}p сбрасываем итератор,
 while(myFile.avalidible() 8&  // not a <math>\phiaйл не кончился,
    ((Bytes[k] = myFile.read()) != '\n')) ++k; // читаем байты дальше до следующего символа новой строки,
   i = \text{atoi}(\text{Bytes}); // конвертируем в int,
   k = 0; \sqrt{6}p сбрасываем итератор,
 while(myFile.avalidible() 8&  // now a main method.((Bytes[k] = myFile.read()) = '\n') + +k; // читаем байты дальше до следующего символа новой строки,
   f = \text{atof}(\text{Bytes});while(myFile.available() && // пока файл не кончился,
    ((s + = char(myFile.read())))); // читаем байты и сразу конкатенируем в переменную String.
 myFile.close(); \frac{1}{2} \frac{1}{2} \frac{1}{2} \frac{1}{2} \frac{1}{2} \frac{1}{2} \frac{1}{2} \frac{1}{2} \frac{1}{2} \frac{1}{2} \frac{1}{2} \frac{1}{2} \frac{1}{2} \frac{1}{2} \frac{1}{2} \frac{1}{2} \frac{1}{2} \frac{1}{2} \frac{1}{2} \frac{1}{2} \frac{ SD.remove("file.txt");  // Удаляем файл.
  } 
} 
void loop() { 
 Serial.println(c);  // Выводим переменную в последовательный порт.
 Serial.println(i); \frac{1}{3} Serial.println(i); \frac{1}{3} \frac{1}{3} \frac{1}{3} \frac{1}{3} \frac{1}{3} \frac{1}{3} \frac{1}{3} \frac{1}{3} \frac{1}{3} \frac{1}{3} \frac{1}{3} \frac{1}{3} \frac{1}{3} \frac{1}{3} \frac{1}{3} \frac{1}{3} \frac{1}{3} \fracSerial.println(f); \frac{1}{2} // Выводим переменную в последовательный порт.
 Serial.println(s);  // Выводим переменную в последовательный порт.
  delay(i*100);     // Ждём 4200 миллисекунд
```
#### Информация о карте и листинг файлов, используя утилитные функции библиотеки SD

#### #include <SPI.h> // Подключаем библиотеку для работы с протоколом SPI // Подключаем библиотеку для работы с SD картой #include <SD.h> Sd2Card card; // создаём объект утилитной библеотеки Sd2Card SdVolume partition; // создаём объект тома утилитной библеотеки Sd2Card SdFile root: // создаём объект корневого файла утилитной библеотеки Sd2Card void setup()  $\overline{\mathcal{L}}$ Serial.begin(9600); // инициализируем работу с аппаратным последовательным портом, while (!Serial); // ждём соединения с последовательным портом (необходимо для совместимости с Ardui if (!card.init(SPI HALF SPEED)){ // Если карта не найдена (SPI HALF SPEED = F CPU/4), Serial.println("initialization\ failed"); // выводим текст в монитор последовательного порта.  $while(true):$ // Скетч не выполняется дальше. else Serial.println("Card OK"); // Если карта найдена switch  $(card.type())$ // проверяем тип карты: case SD\_CARD\_TYPE\_SD1:  $//$  тип карты SD1, Serial.println("SD1"); break; case SD\_CARD\_TYPE\_SD2: Serial.println("SD2"); // тип карты SD2, break;

```
case SD_CARD_TYPE_SDHC: 
    Serial.println("SDHC");  // тип карты SDHC,
       break; 
  default: 
    Serial.println("Unknown type"); // тип карты неизвестен.
 } 
if (!partition.init(card)) { // Открываем раздел карты, если не найден -
  Serial.println("No partition found.\ // выводим текст в монитор последовательного порта.
                 Make sure card is\ 
                 is formatted as\ 
                 FAT16 or FAT32");  
  while(true); while(true); // Скетч не выполняется дальше.
 } 
uint32 t part size; // Создаём переменную для расчета размера раздела карты:
part size = partition.blocksPerCluster(); // кол-во блоков в кластере
part size *= partition.clusterCount(); // умножаем на кол-во кластеров,
part\ size\ / = 2; 1600K - 512\ 6aйтов.
part size / = 1024; // Размер в мегабайтах.
Serial.print("Partition size in Mb: "); // Выводим текст в монитор последовательного порта.
Serial.println(part_size);                // Выводим размер в мегабайтах в монитор последовательного порта.
Serial.print("Partition size in Gb: "); // Выводим текст в монитор последовательного порта.
Serial.print(float(part size) / 1024.0); // Выводим размер в гигабайтах в монитор последовательного порта.
Serial.println("Root directory:");   // Выводим текст в монитор последовательного порта.
 root.openRoot(partition);     // Открываем корневой каталог раздела,
 root.ls (LS_R | LS_SIZE, 3);      // вызываем утилитную функцию листинга открытого каталога.
```
}

{

#### Листинг файлов без использования утилитных функций

// }

```
#include <SPI.h> // Подключаем библиотеку для работы с протоколом SPI
#include <SD.h>   // Подключаем библиотеку для работы с SD картой
void setup() { 
  Serial.begin(9600);  // инициализируем работу с аппаратным последовательным портом и указываем скорость работы 9600 бод
   while(!Serial); \frac{1}{2} \frac{1}{2} \frac{1}{2} \frac{1}{2} \frac{1}{2} \frac{1}{2} \frac{1}{2} \frac{1}{2} \frac{1}{2} \frac{1}{2} \frac{1}{2} \frac{1}{2} \frac{1}{2} \frac{1}{2} \frac{1}{2} \frac{1}{2} \frac{1}{2} \frac{1}{2} \frac{1}{2} \frac{1}{2} if (!SD.begin()) { // Проверяем, есть ли связь с картой и, если нет, то
    Serial.println("Initialization failed"); // выводим текст в монитор последовательного порта.
    while(true); // Cкетч не выполняется дальше
  } 
  Serial.println("Card OK");  // выводим текст в монитор последовательного порта.
  Serial.println("Type: "); / выводим текст в монитор последовательного порта.
  File root = SD.open("/"); // открываем корневой каталог
   printRoot(root);     // вызываем функцию листинга
} 
void loop() { 
//
} 
void printRoot(File dir) { \sqrt{ } \sqrt{ } \sqrt{ } \sqrt{ } \sqrt{ } \sqrt{ } \sqrt{ } \sqrt{ } \sqrt{ } \sqrt{ } \sqrt{ } \sqrt{ } \sqrt{ } \sqrt{ } \sqrt{ } \sqrt{ } \sqrt{ } \sqrt{ } \sqrt{ } \sqrt{ } \sqrt{ } \sqrt{ } \sqrt{ } \sqrt{ } \sqrt{ } \sqrt{ } \sqrt{ } \sqrt{ }while(true) { 
     File entry = dir.openNextFile(); // Открываем следующий файл,
```
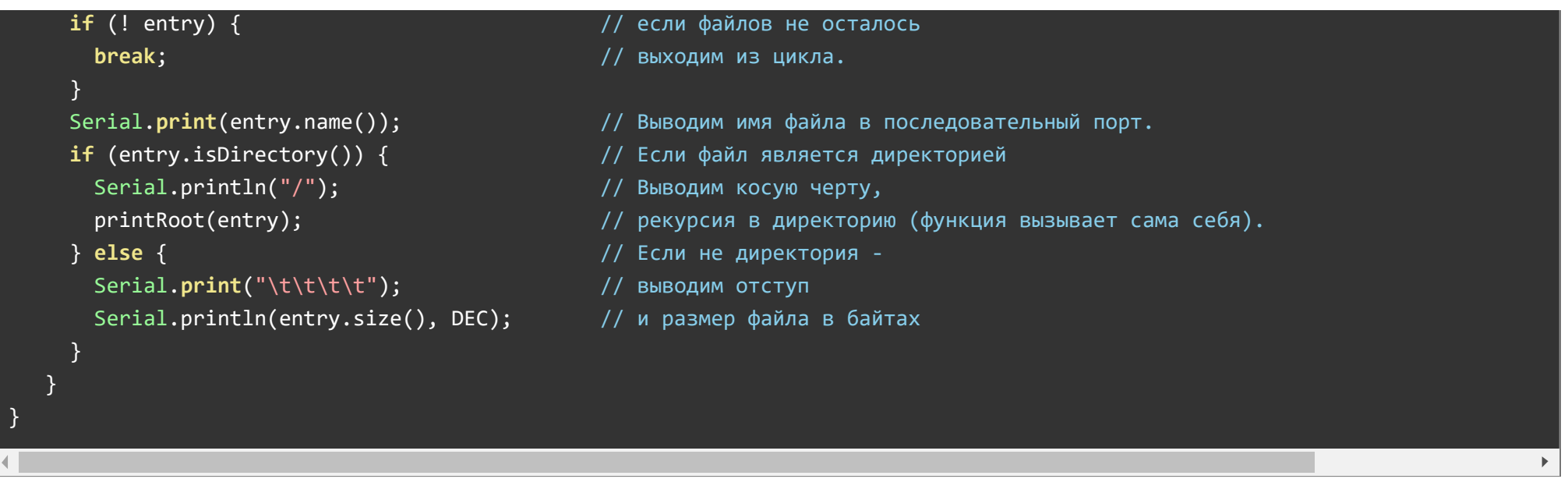

# Создание лог-файла с использованием часов [реального](https://wiki.iarduino.ru/page/chasy-realnogo-vremeni-rtc-trema-modul/) времени и [датчика](https://wiki.iarduino.ru/page/datchik-zvuka/) звука.

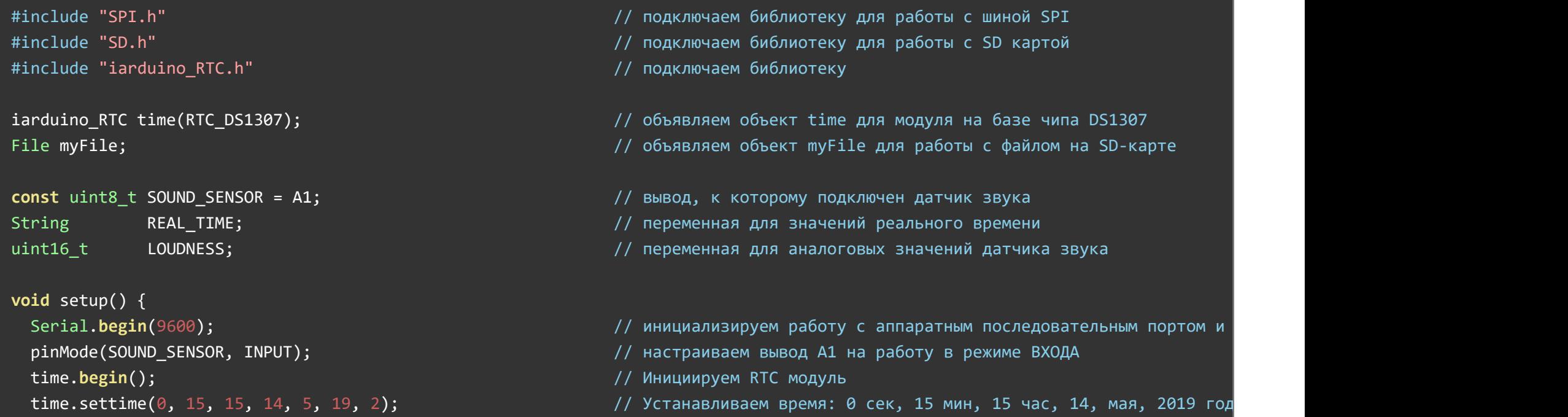

```
if (!SD.begin()) {
                                                              // Проверяем, есть ли связь с картой и, если нет, то
    Serial.println("Initialization failed");
                                                              // выводим текст в последовательный порт.
   while (true):// Скетч не выполняется дальше
  Serial.println("Card OK");
                                                              // выводим текст, что всё прошло успешно, в последовательный пор
void loop() { }if (millis() % 5000 == 0) {
                                                              // если прошло 5 секунд, то
    REAL TIME = time.gettime("d-m-Y, H:i:s");
                                                              // записываем значение, считанное с часов реального времени, в г
    LOUDNESS = analogRead(SOUND SENSOR);
                                                              // записываем значение, считанное с датчика звука, в переменную
   myFile = SD.open("test.txt", FILE WRITE);
                                                              // создаём файл test.txt для записи значений
   myFile.print(REAL TIME);
                                                              // записываем переменную в файл
   myFile.print(",";
                                                              // записываем разделительный символ
   myFile.println(LOUDNESS);
                                                              // записываем переменную в файл
   myFile.close();
                                                              // закрываем файл
```
# Описание функций библиотеки:

На заметку: Библиотека SD входит в стандартный набор библиотек Arduino

#### Подключение библиотеки:

#include <SPI.h> #include <SD.h>

// Подключаем библиотеку для работы с шиной SPI // Подключаем библиотеку для работы с SD картой

Функция begin();

- Назначение: инициирование работы с картой;
- Синтаксис: begin();
- Параметры: ВЫВОД CS(chip select) опциональный параметр, по умолчанию вывод SS(slave select) шины SPI. Вывод 10 на Piranha Uno,  $\bullet$ Arduino Leonardo; вывод 53 на Arduino Mega;
- Возвращаемые значения: bool результат инициализации (true / false);  $\bullet$
- Примечание:
	- Функцию необходимо вызвать до обращения к любым другим функциям библиотеки;
	- Функцию достаточно вызвать один раз в коде setup ;
	- Функцию можно использовать для определения наличия SD карты;
- Пример:

#### SD.begin(); //Инициализируем SD карту

## Функция exists();

- Назначение: проверка существования файла или директории на SD карте;
- Синтаксис: exists(ИМЯ);  $\bullet$
- Параметры: ИМЯ строка String, имя файла для проверки. Может включать директории, разделённые косой чертой (прямой слэш /);
- Возвращаемые значения: bool  $-$  true файл существует/ false файл не существует;  $\bullet$
- Примечание: нет;  $\bullet$
- Пример:

### SD.exists("file.txt"); // проверяем наличие файла "file.txt"

# Функция mkdir();

- Назначение: проверка существования файла или директории на SD карте;
- Синтаксис: mkdir(ИМЯ);  $\bullet$
- Параметры: ИМЯ строка String, имя создаваемой директории  $\bullet$
- Возвращаемые значения:
- true директория создана / false директория не создана;
- Примечание: нет;
- Пример:

#### SD.mkdir("FOLDER1/FOLDER2/FOLDER3"); // создаём папку

#### Функция open();

- Назначение: открытие файла, создание файла (файл будет создан, если открыт в режиме записи и не существует);
- Синтаксис: open(ИМЯ), open(ИМЯ, РЕЖИМ);
- Параметры: ИМЯ строка String, имя файла. Может включать директории, разделённые косой чертой (прямой слэш /). РЕЖИМ целое число без знака, uint 8t: FILE READ – открыть для чтения, FILE WRITE – открыть для записи). По умолчанию FILE READ;
- Возвращаемые значения:  $\bullet$
- объект File. Если файл не найден, объект возвращает false;
- Примечание: нет;
- Пример:

#### SD.open("file.txt", FILE\_WRITE); // открываем файл file.txt для записи

# Функция remove();

- Назначение: удаление файла.;
- Синтаксис: remove(ИМЯ);
- Параметры: ИМЯ имя файла для удаления;
- Возвращаемые значения:  $\bullet$
- при успешном выполнении true, иначе false;  $\bullet$
- Примечание: нет;
- Пример:

### Функция rmdir();

- Назначение: удаление пустой директории (папки);
- Синтаксис: rmdir(ИМЯ);
- Параметры: ИМЯ имя директории (папки) для удаления;
- Возвращаемые значения:  $\bullet$
- при успешном выполнении true, иначе false;  $\bullet$
- Примечание: нет;
- Пример:

#### SD.rmdir("FOLDER"); // удаляем папку FOLDER

### Описание объекта File:

Инициализация объекта:

#### Files myFile=SD.open("file.txt"); // открываем файл для чтения

### Функция name();

- Назначение: возврат имени открытого файла в объекте myFile;
- Синтаксис: name();  $\bullet$
- Параметры: нет  $\bullet$
- Возвращаемые значения:
- строка String имя файла;
- Примечание: нет;
- Пример:

String filename = myFile.name(); // создаём переменную строки, хранящую название файла

## Функция available();

- Назначение: возврат количества байтов, доступных для чтения;
- Синтаксис: available();  $\bullet$
- Параметры: нет  $\bullet$
- Возвращаемые значения:  $\bullet$
- целое число int количество байтов для чтения;
- Примечание: нет;
- Пример:

int bytes = myFile.available(); // записываем количество доступных байтов в целочисленную переменную bytes

## Функция close();

- Назначение: закрытие файла и запись данных;
- Синтаксис: close();
- Параметры: нет;
- Возвращаемые значения: нет;  $\bullet$
- Примечание: нет;
- Пример:

#### myFile.close(); // закрываем открытый файл

# Функция flush();

- Назначение: записать требующие записи данные на карту, выполняется автоматически при использовании функции close();
- Синтаксис: **exists()**;  $\bullet$
- Параметры: нет;
- Возвращаемые значения: нет;  $\bullet$
- Примечание: нет;  $\bullet$
- Пример:

#### $myFile.find()$ ; // записываем несохраненные данные на SD карту

### Функция peek();

- Назначение: Чтение байта из файла без сдвига позиции чтения. При следующем вызове функции будет возвращено то же значение;
- Синтаксис: peek();
- Параметры: нет  $\bullet$
- Возвращаемые значения:
- byte или -1 (EOF), если байтов для чтения не осталось;
- Примечание: нет;  $\bullet$
- Пример:

#### myFile.peek(); // считываем текущий байт

# Функция position();

- Назначение: возврат позиции в файле, в которую будет записан следующий байт;
- Синтаксис: position();  $\bullet$
- Параметры: нет  $\bullet$
- Возвращаемые значения:  $\bullet$
- $unsigned long -$  значение позиции;  $\bullet$
- Примечание: нет;  $\bullet$
- Пример:

myFile.position(); // узнаём позицию в файле

# Функция print();

Назначение: проверка существования файла или директории на SD карте;

- Синтаксис: print(ДАННЫЕ); print(ДАННЫЕ, СИСТЕМА СЧИСЛЕНИЯ);
- Параметры: ДАННЫЕ данные для записи char, int, long, byte, String; СИСТЕМА СЧИСЛЕНИЯ опционально (по умолчанию DEC), система счисления в которой будут записаны числа: BIN - двоичная, DEC - десятеричная, OCT - восьмеричная, HEX — шестнадцатеричная;
- Возвращаемые значения:
- $\bullet$  byte количество записанных байтов;
- Примечание: нет;
- Пример:

### int  $x = 123$ ;

myFile.print(x, HEX); // записываем в файл значение переменной в шестнадцатеричной системе счисления (будет записано "7B")

# Функция println();

- Назначение: запись данных в файл, открытый для записи с последующим символом новой строки;
- Синтаксис: println(); println(ДАННЫЕ); println(ДАННЫЕ, СИСТЕМА СЧИСЛЕНИЯ);
- Параметры: ДАННЫЕ данные для записи char, int, long, byte, String; СИСТЕМА СЧИСЛЕНИЯ опционально (по умолчанию DEC), система счисления в которой будут записаны числа: BIN - двоичная, DEC - десятеричная, OCT - восьмеричная, HEX — шестнадцатеричная;
- Возвращаемые значения:  $\bullet$
- количество записанных байтов;
- Примечание: нет;
- Пример:

myFile.println(); // записываем в открытый файл символ новой строки

# Функция seek();

- Назначение: перемещение на новую позицию в файле;
- Синтаксис: seek(ПОЗИЦИЯ);
- Параметры: ПОЗИЦИЯ unsigned long, позиция в файле на которую нужно переместиться;  $\bullet$
- Возвращаемые значения:
- true успешное выполнение / false неуспешное выполнение;
- Примечание: нет;
- Пример:

**bool out** = myFile.seek(myFile.size()+1); // перемещение на несуществующую позицию в файле.

#### Функция size();

- Назначение: Узнать размер открытого файла;
- Синтаксис: size();
- Параметры: нет  $\bullet$
- Возвращаемые значения:
- размер файла в unsigned long;  $\bullet$
- Примечание: нет;
- Пример:

unsigned long filesize = myFile.size(); // узнаём размер открытого файла

### Функция read();

- Назначение: проверка существования файла или директории на SD карте;
- Синтаксис: read(БУФЕР, ДЛИННА);  $\bullet$
- Параметры: БУФЕР массив элементов, ДЛИННА количество элементов в массиве;
- Возвращаемые значения:
- **byte** следующий байт / **EOF** конец файла;  $\bullet$
- Примечание: нет;  $\bullet$
- Пример:

byte data = myFile.read(); // записываем прочитанный байт в переменную data

# Функция write();

- Назначение: запись в файл без конвертирования;
- Синтаксис: write(ДАННЫЕ), write(БУФЕР, ДЛИННА);
- Параметры: ДАННЫЕ данные для записи byte, char или String. БУФЕР массив символов или байтов для записи, ДЛИННА количество элементов массива
- Возвращаемые значения:  $\bullet$
- количество записанных байт;  $\bullet$
- Примечание: нет;  $\bullet$
- Пример:

#### myFile.write(123); // записываем в виде байта число 123

# Функция isDirectory();

- Назначение: проверка существования файла или директории на SD карте;
- Синтаксис: isDirectory();
- Параметры: нет
- Возвращаемые значения:
- true файл является директорией / false файл не является директорией;
- Примечание: нет;
- Пример:

#### if (myFile.isDirectory()) Serial.println("/"); //выводим слэш, если файл является директорией

# Функция openNextFile();

- Назначение: возвращает следующий файл в директории;
- Синтаксис: openNextFile();
- Параметры: нет  $\bullet$
- Возвращаемые значения: объект File или false, если файл не может быть открыт;
- следующий файл или папка в открытой директории;
- Примечание: нет;
- Пример:

File dir = SD.open("/");  $\frac{1}{2}$  //открываем корневую директорию SD карты File myFile = dir.openNextFile(); //открываем первый файл в директории

## Функция rewindDirectory();

- Назначение: проверка существования файла или директории на SD карте;
- Синтаксис: rewindDirectory();
- Параметры: нет;
- Возвращаемые значения:нет;
- Примечание: нет;
- Пример:

if (!myFile) dir.rewindDirectory(); //возвращаемся к первому файлу, если файл не существует